## Inbetriebnahme und Verwendung der Medientechnik

- Inbetriebnahme:
- **\*** Taster "Medientechnik EIN" im Fenster-Brüstungskanal (rotes Kontrolllicht verlischt)
- Bedienpanel neben der Tafel startet zeitverzögert, Raum-Grundfunktionen (Licht, Oberlichter) sind jetzt verfügbar, für Medientechnik "Start" den entsprechenden Button drücken
- Die Medientechnik wird initialisiert, bitte einen Moment warten

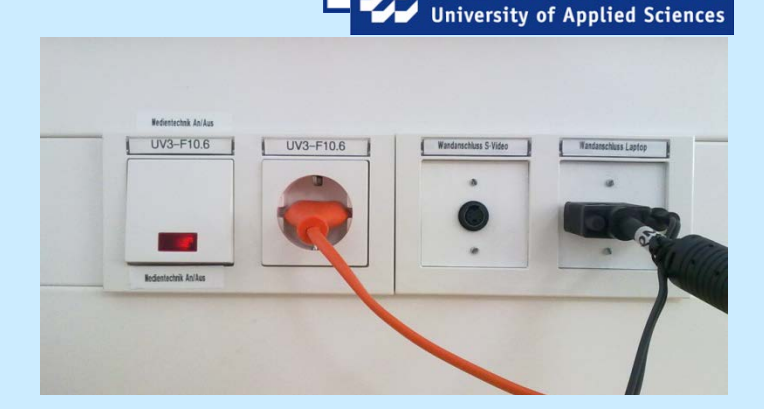

**FACHHOCHSCHULE KIEL** 

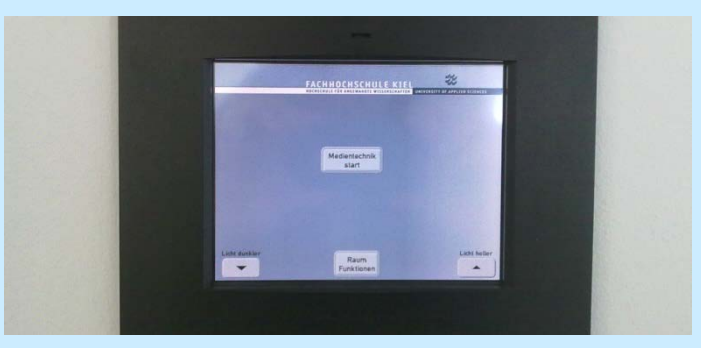

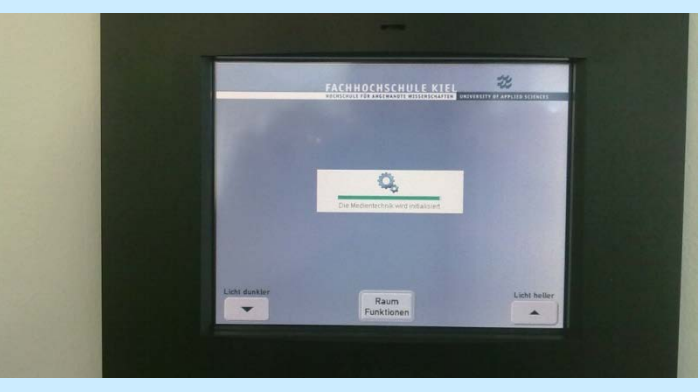

## Inbetriebnahme und Verwendung der Medientechnik

- Bedienung:
- Für die Nutzung von Beamer und Mikrofonanlage den "Medientechnik-Start"-Button drücken
- Gewünschte Einstellung vornehmen
- Mikrofone befinden sich im Technik-Schrank (1 Handmikro, ein Porti). Porti bitte hinter der aufklappbaren Abdeckung einschalten.
- Akkus bitte selbst mitbringen.
- Bei Fragen: 0171 / irgendwas

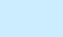

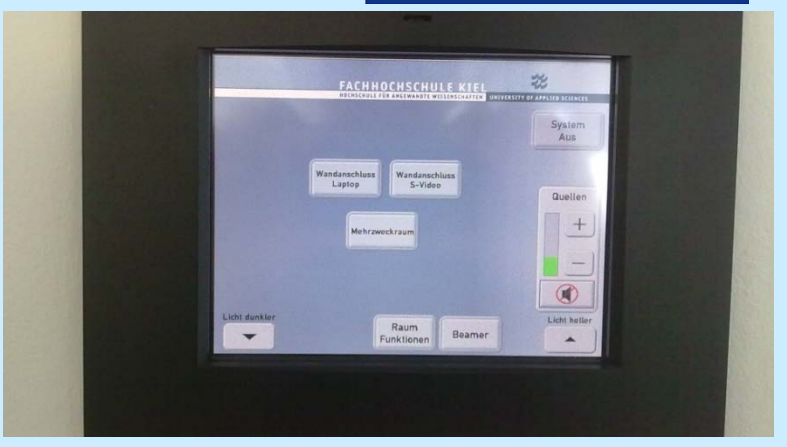

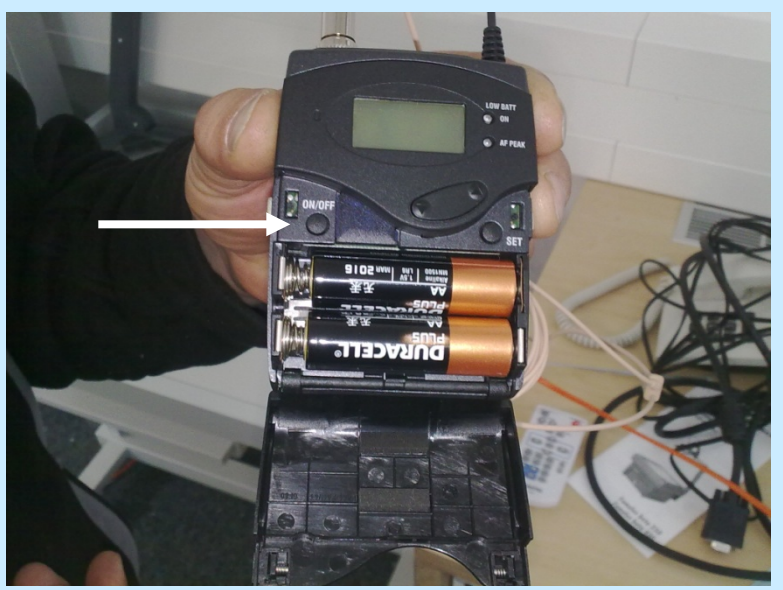

**FACHHOCHSCHULE KIEL University of Applied Sciences**